# **Troubleshooting**

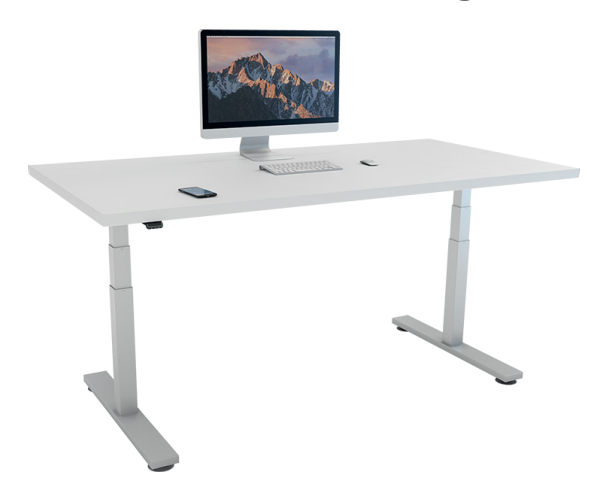

This troubleshooting guide is for the following DESKLINE® products:

- DESKLIFT™ (DL) columns
	- the lifting columns, typically with powder-coated steel profiles, responsible for lifting the working load of the application.
- Control box (CBD6S)
	- both the computer and power supply of the system.
- Desk panel (DP)
	- the user interface. Depending on the model, it is used to activate the application, set memory positions, display the height, display error codes, connect to mobile apps, and give reminders to the user.
- Motor cable
	- transmits low voltage power (18 to 39 V DC) from the control box to the columns, and also transmits PIEZO™ signals when available from the column.
- Mains cable
	- transmits high voltage power (230 V AC or 120 V AC) to the control box.

### **Table of contents**

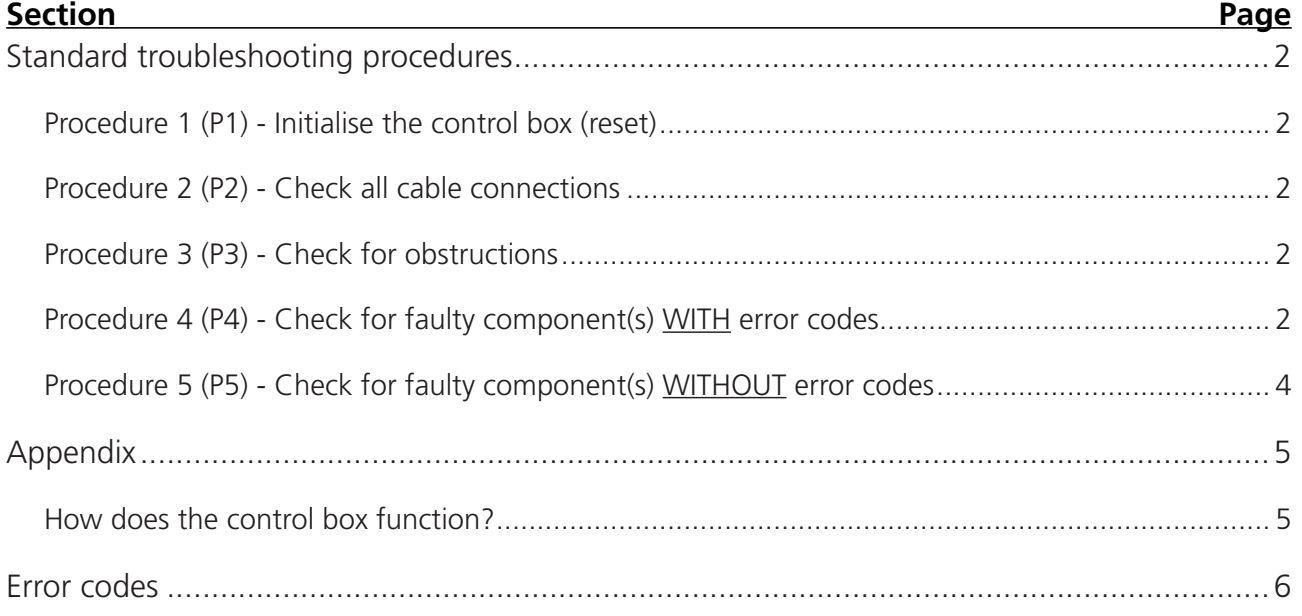

### <span id="page-1-0"></span>**Standard troubleshooting procedures**

#### <span id="page-1-1"></span>**Procedure 1 (P1) - Initialise the control box (reset)**

This procedure resets all columns to the fully retracted position so that the control box knows where they are.

- Note: This is commonly the solution when a complaint is that a desk will move down but not up. When a control box requires initialisation, this is how the system is programmed to behave.
	- 1. Hold DOWN button on desk panel to ensure the columns are retracted to their lower limit (whether it is the fully retracted hard stop or a configured lower limit).
	- 2. Briefly release DOWN.
	- 3. Press and hold DOWN for 5 seconds, wait until all desk movement has stopped, then release.
		- 3.1. If initialisation is successful, columns will do a slight up/down "handshake" movement.
		- 3.2. If you have a desk panel with display, E01 is displayed during this part of the procedure.

#### **Procedure 2 (P2) - Check all cable connections**

- 1. Mains cable, connected to both the control box and power outlet.
- 2. All motor cables, connected to both the control box and column.
	- 2.1. Assuming a standard control box configuration, these must be connected in channels 1 and 2, or channels 1, 2 and 3 for a 3-legged table. They cannot be connected in channels 1 and 3 or 2 and 3 unless there is a configuration on the control box specifying this arrangement.
- 3. Desk panel cable, connected to the control box in either port A1 or port A2.

#### **Procedure 3 (P3) - Check for obstructions**

1. Check under, above and on the sides of the desk for any obstructions that could prevent movement in either direction.

Procedures 4 and 5 are for a two-legged desk system. The same concepts can be used for a threelegged system using Channel 3 and so forth.

#### <span id="page-1-2"></span>**Procedure 4 (P4) - Check for faulty component(s) WITH error codes**

(digital display on desk panel, or on app via Bluetooth®)

Notes: Check the [Error codes](#page-5-1) list for assistance. The code should read E##. Some error codes are channel-specific which can help pinpoint the problem.

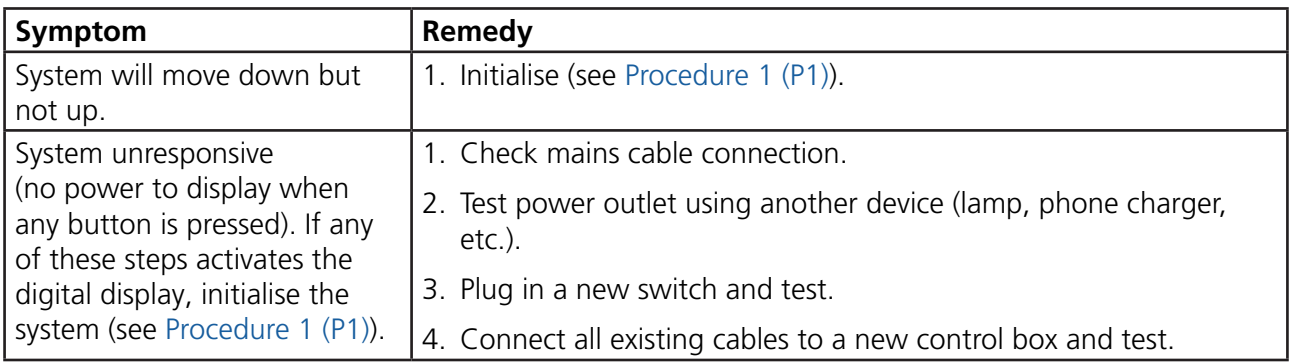

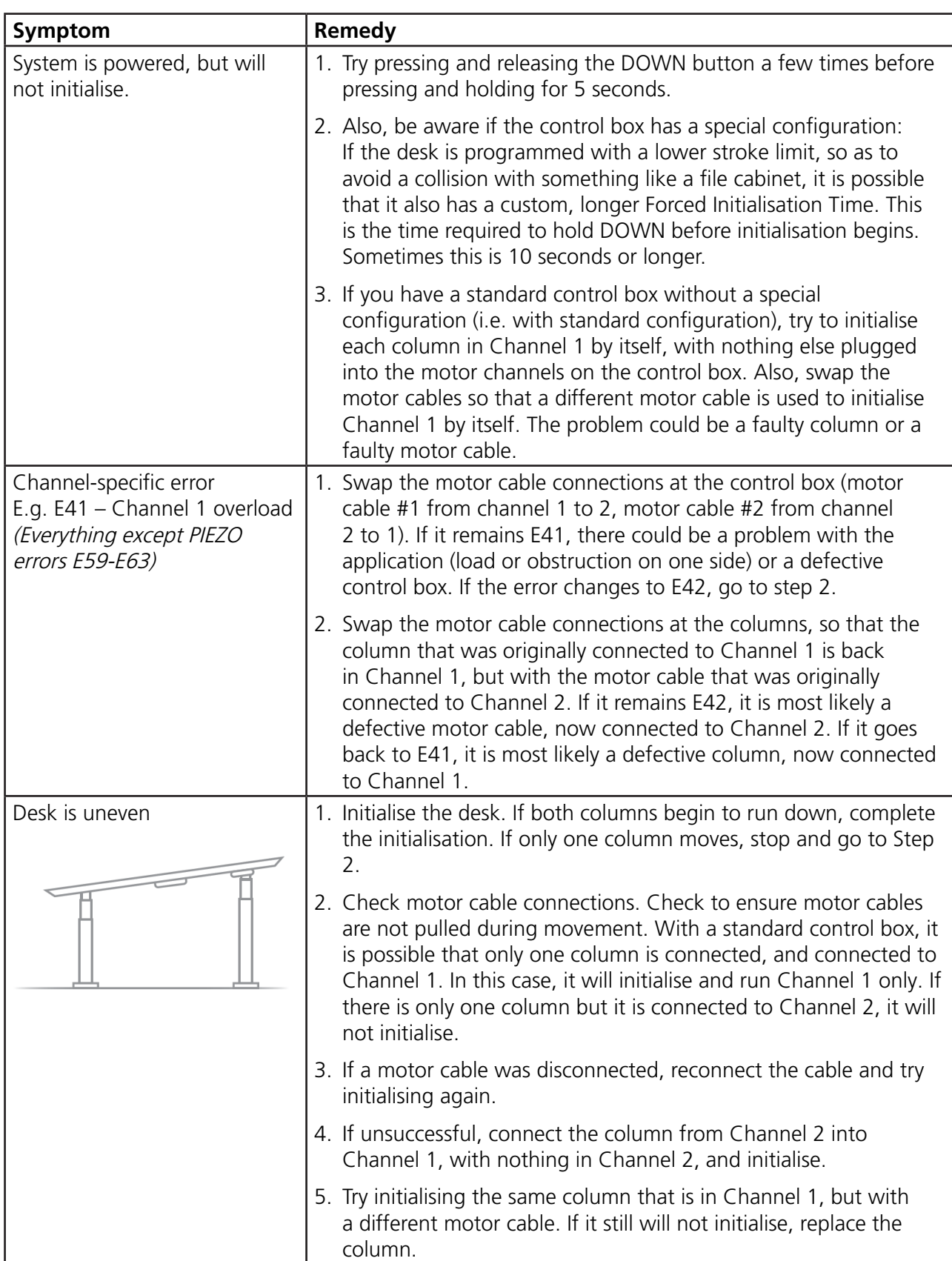

#### <span id="page-3-0"></span>**Procedure 5 (P5) - Check for faulty component(s) WITHOUT error codes**

(no digital display on desk panel, no Bluetooth®)

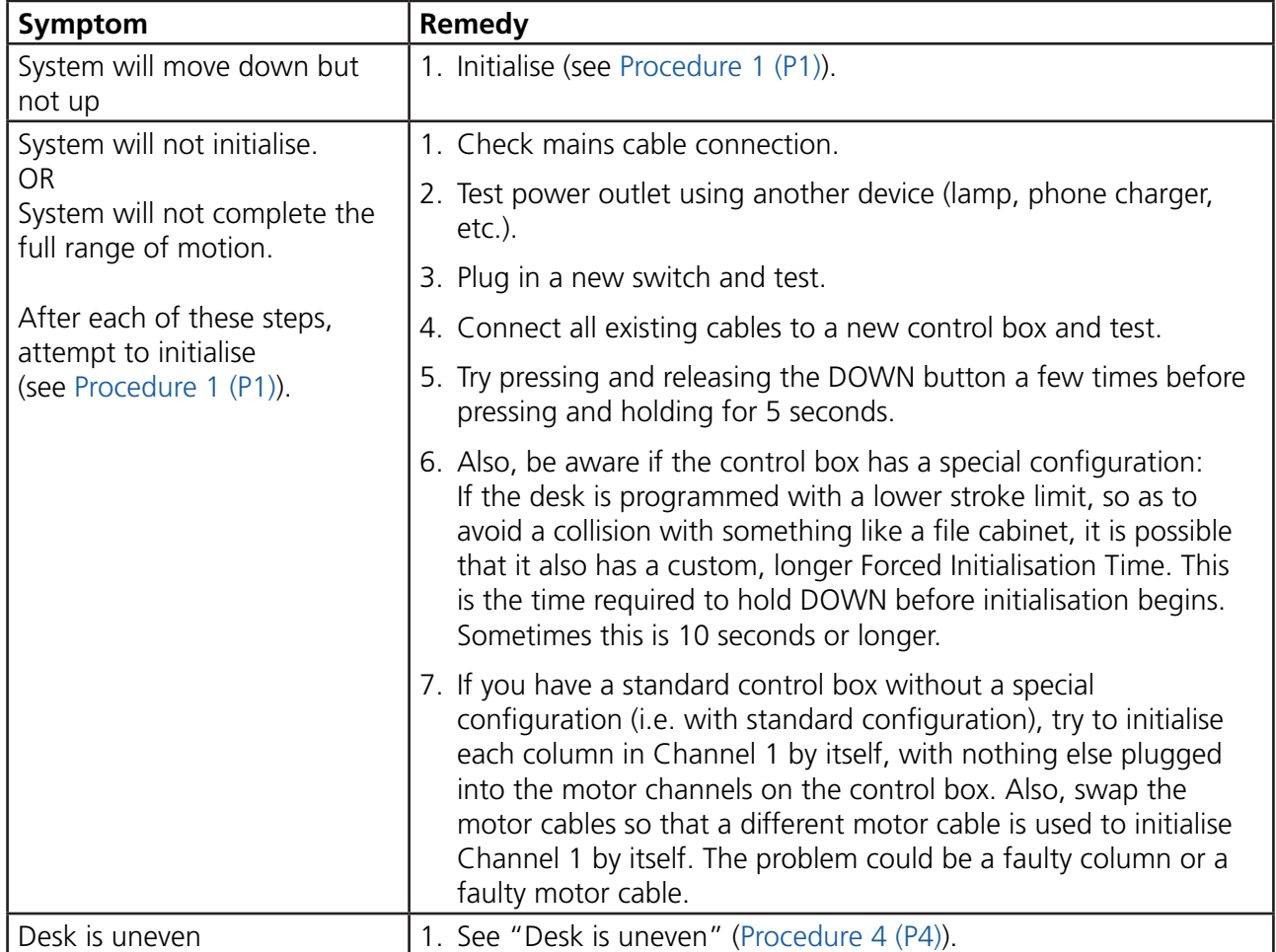

## <span id="page-4-0"></span>**Appendix**

#### **How does the control box function?**

Many clever procedures, checks and measurements are performed in the control box. Here is a brief description of what the control box is trying to accomplish while it is activating an application:

- Safe activation of the application
	- \* Parallel, even movement of all columns in the application is critical.
		- The control box does not directly know the position of each column. Instead, the position of each column is constantly calculated via Hall pulses from each motor.
		- Motor cable disconnections are also detected as errors.
	- \* If PIEZO technology is present in the column, the control box monitors for PIEZO "collision" signals from each channel. When a PIEZO signal is sensed, movement is immediately stopped and, if there is room, the system is ran in the opposite direction a small distance.
	- \* Anytime the control sees an incomplete signal, or more than one signal (multiple keys pressed, multiple desk panels activated at the same time), an error is determined and no movement is allowed at that moment. This is to prevent an action of movement that is not intended by the user.

#### • Protection from equipment damage

- \* Internal temperature of the control box is monitored.
- \* Maximum current draw for each motor channel, as well as the system as a whole, is measured. When the current exceeds an allowable limit, an error is presented.

# <span id="page-5-1"></span><span id="page-5-0"></span>**Error codes**

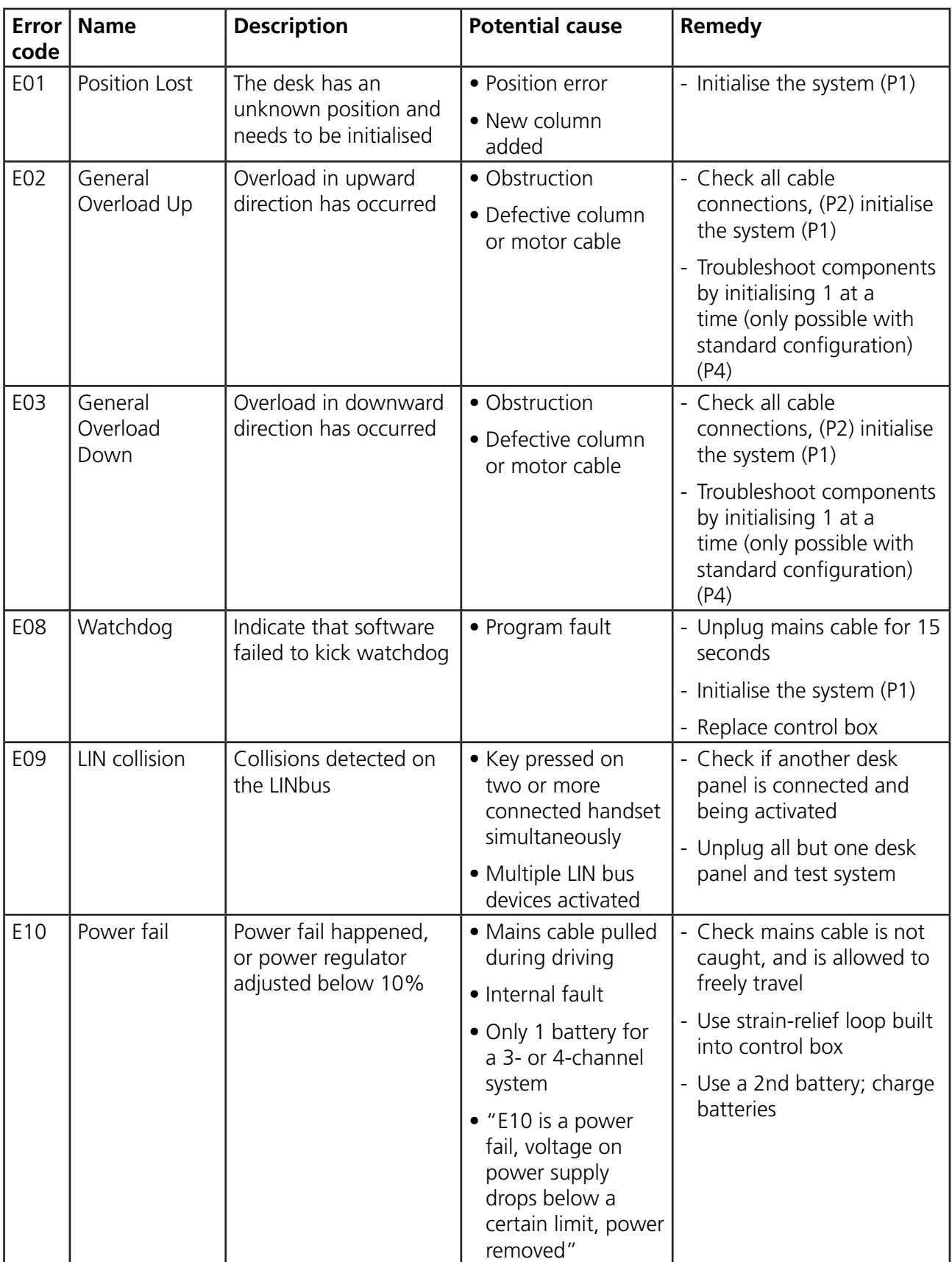

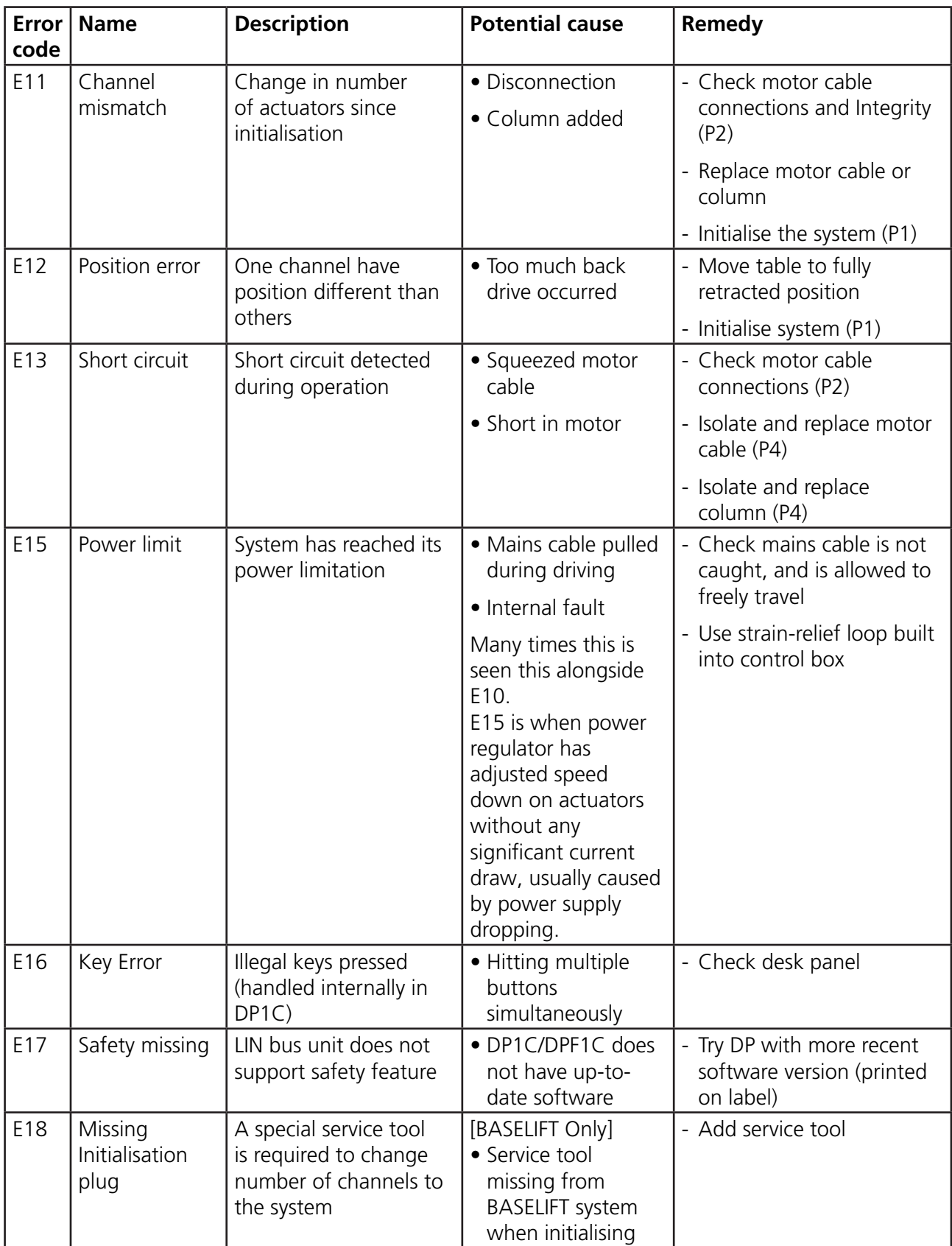

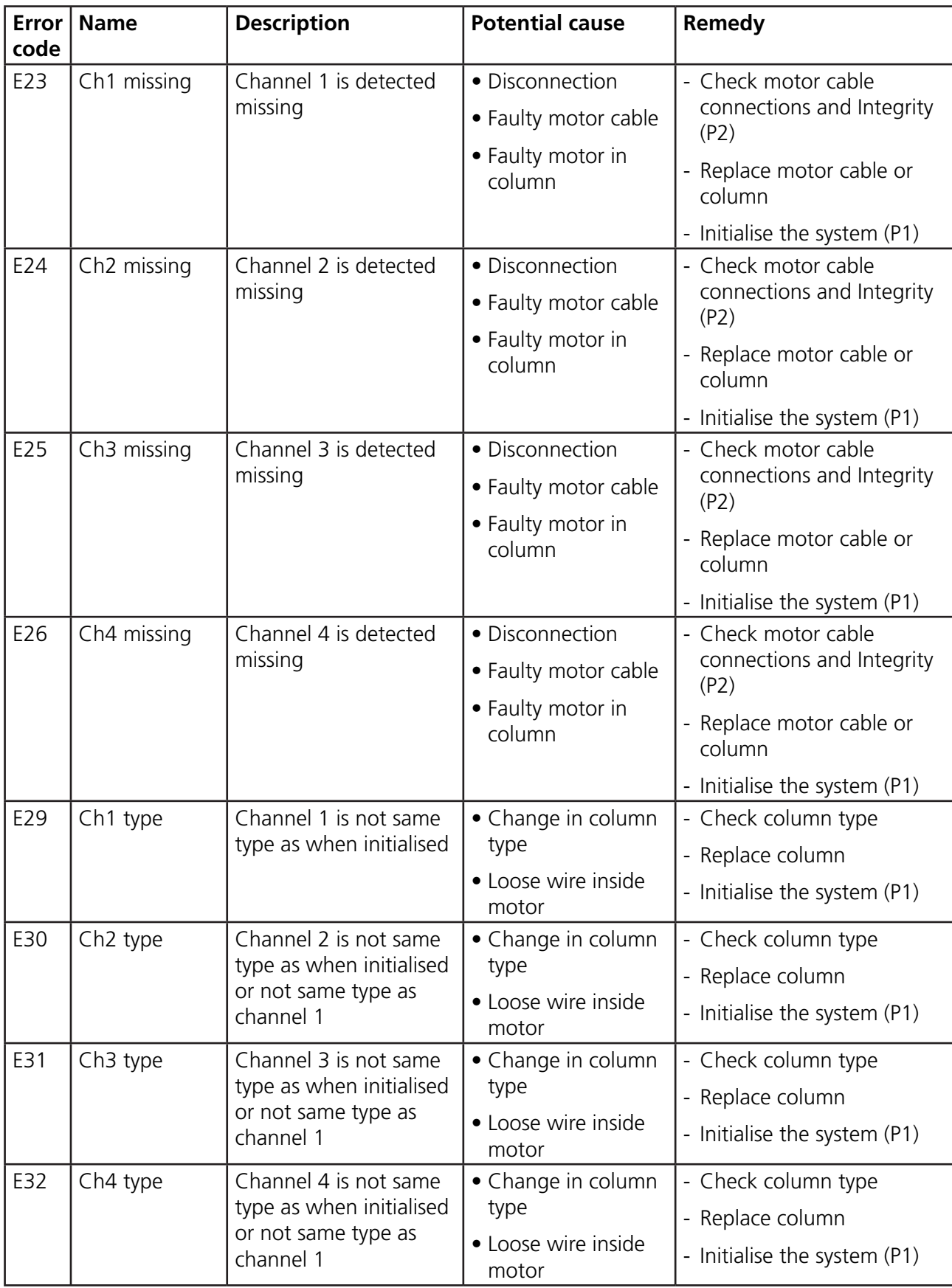

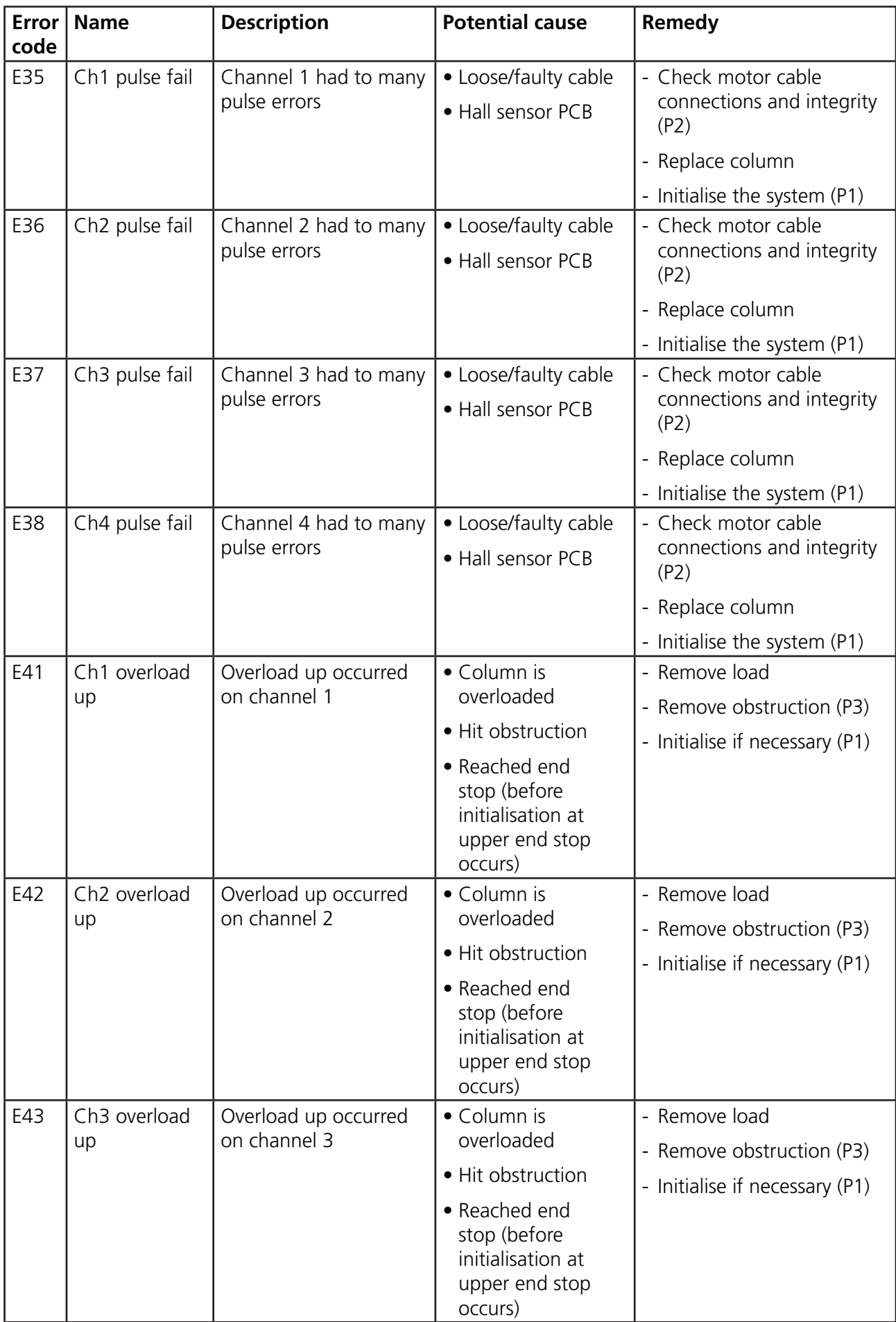

Specifications are subject to change without prior notice LINAK® SALES BACKUP 1st DESKLINE® edition rev. 2020-01-09

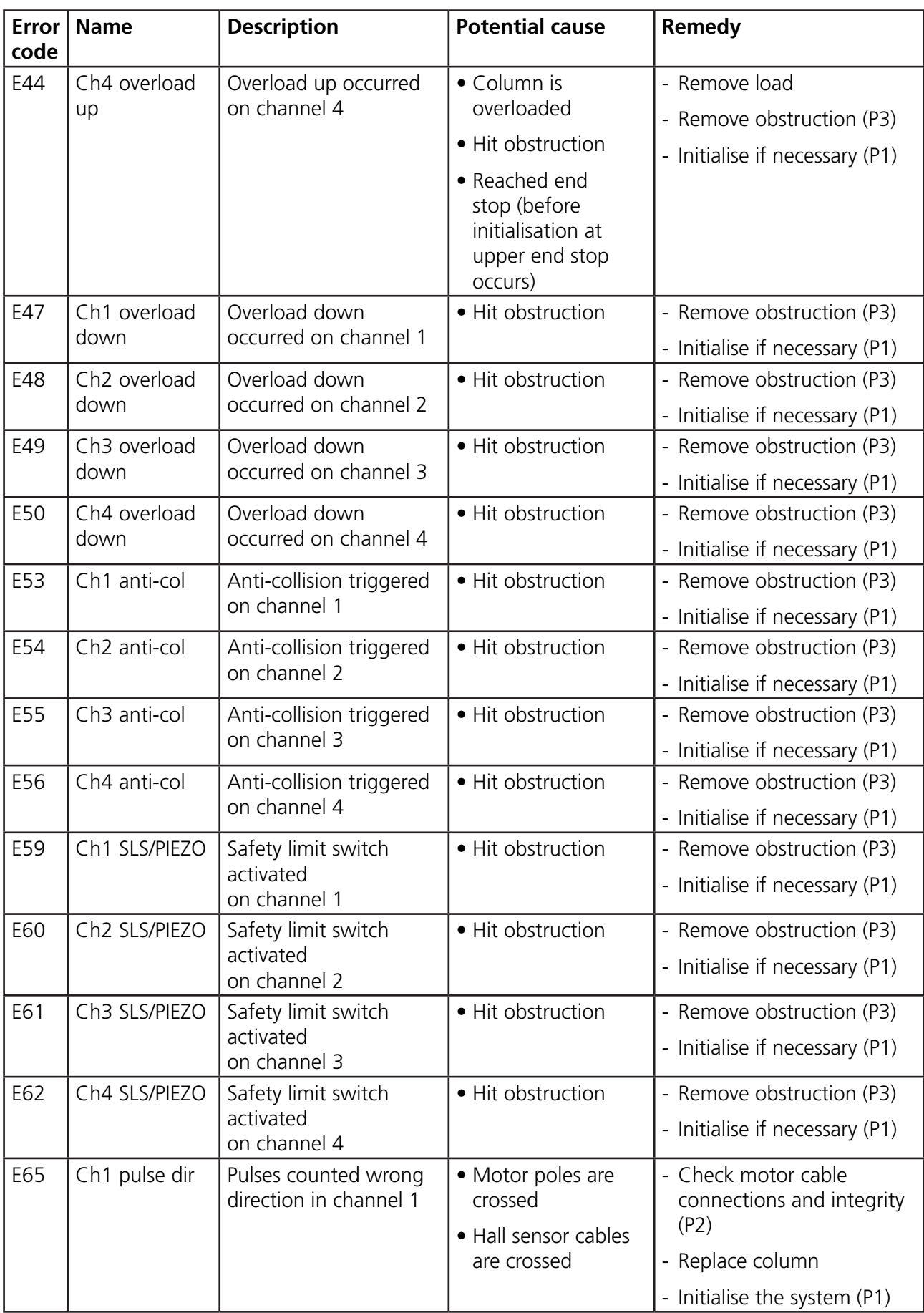

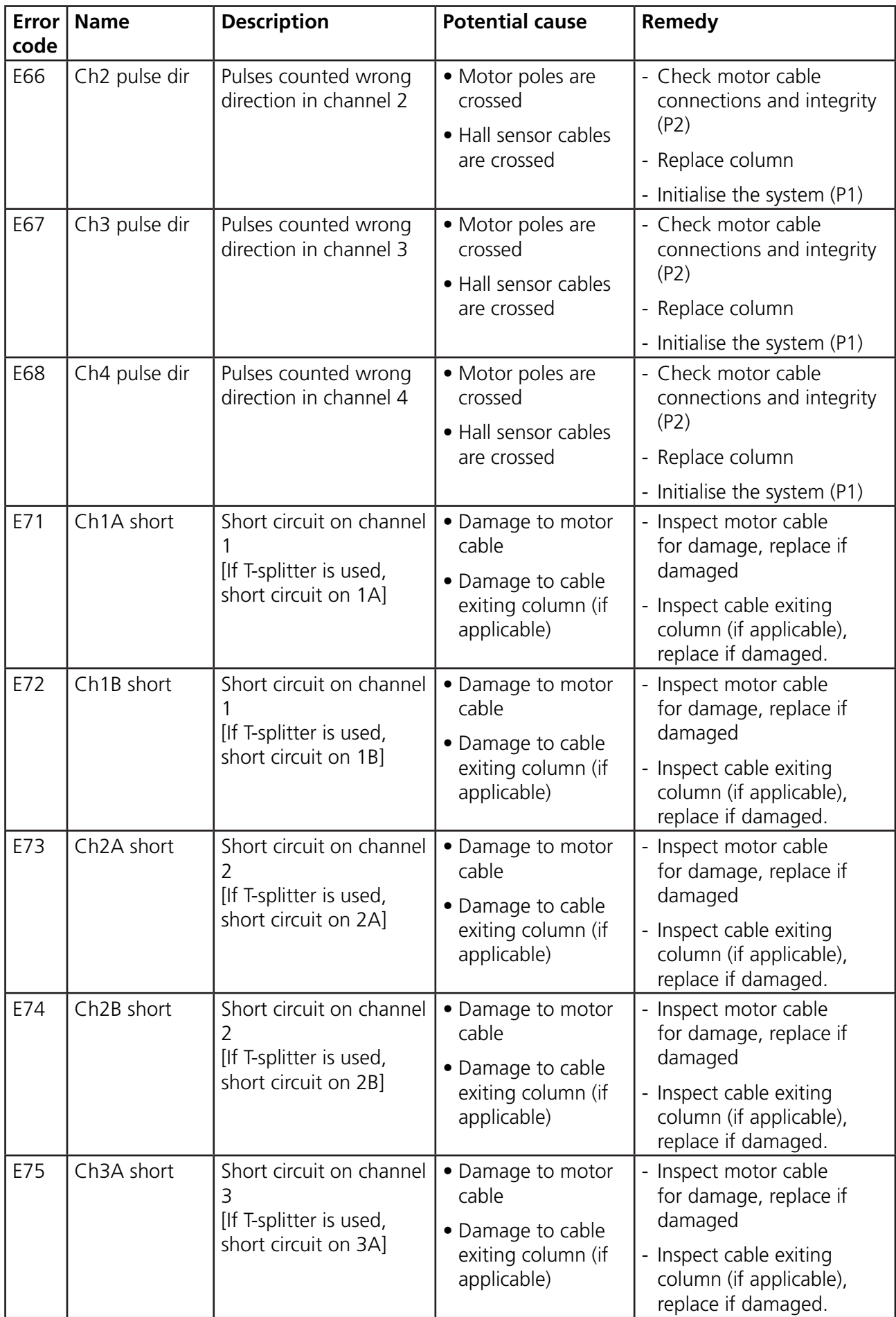

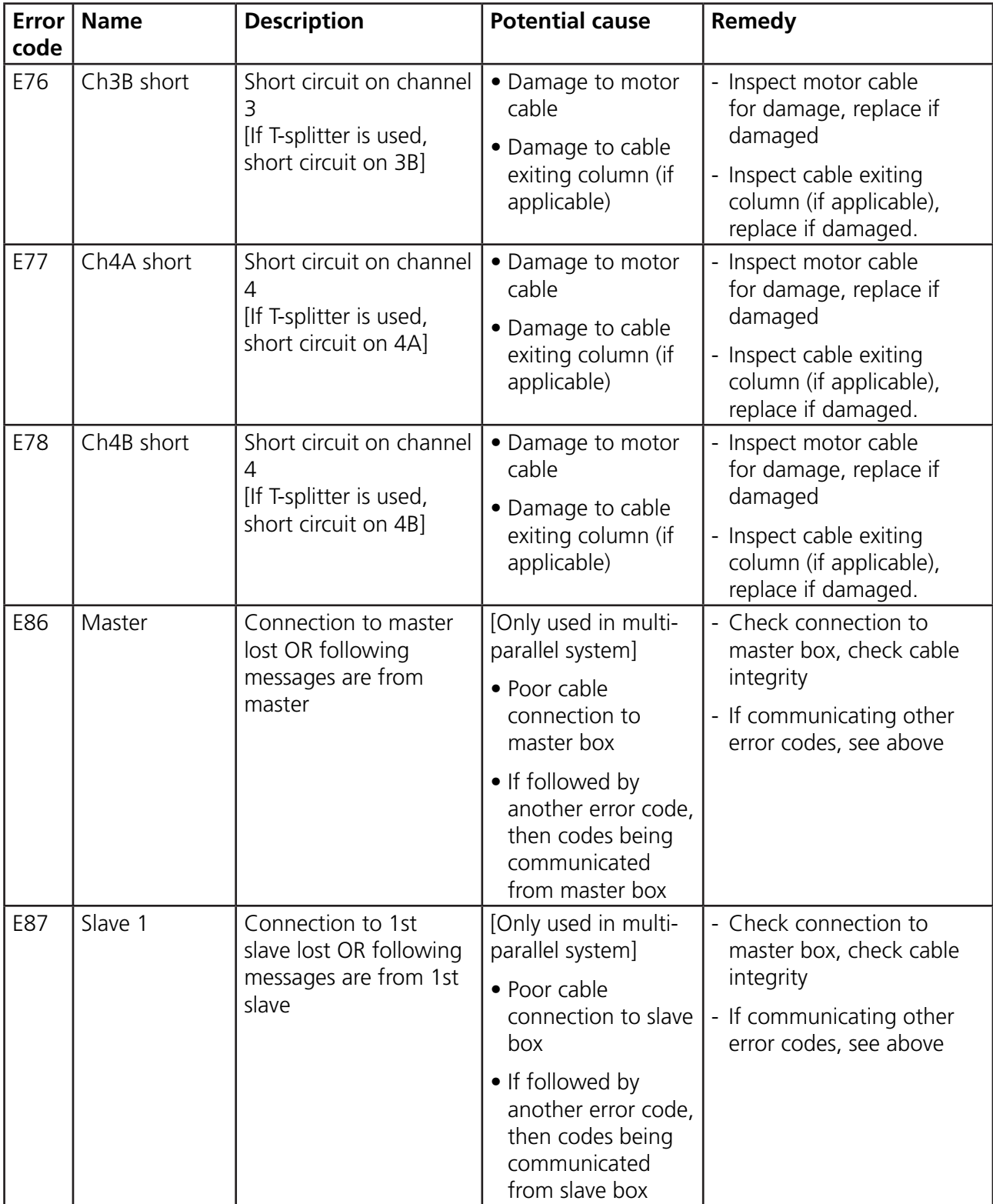

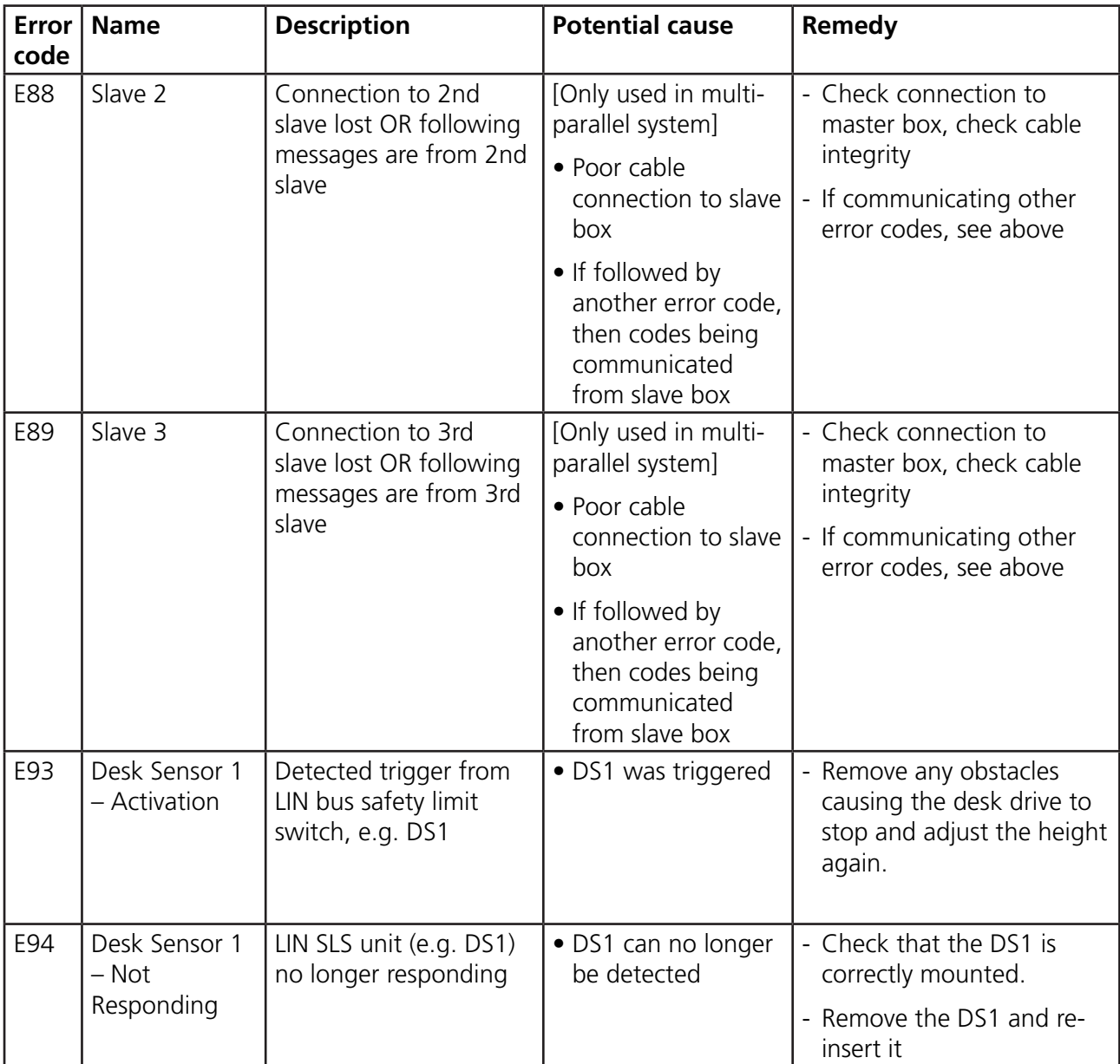